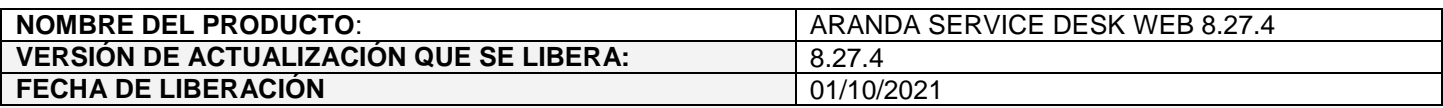

#### **DESCRIPCION DE CADA ERROR CORREGIDO**

## **CASO 200393:**

 Se soluciona el problema de protección de contraseñas presentado en la consola web de configuración (BASDK) al inspeccionar los campos de contraseña.

A partir de ahora, al editar la configuración de correo (Configuración / Configurar correo) o las cuentas de Case Creator (Configuración / Case Creator / pestaña Caso Mail) e inspeccionar el campo "Contraseña", en el parámetro value se mostrará un asterisco por cada caracter de la contraseña.

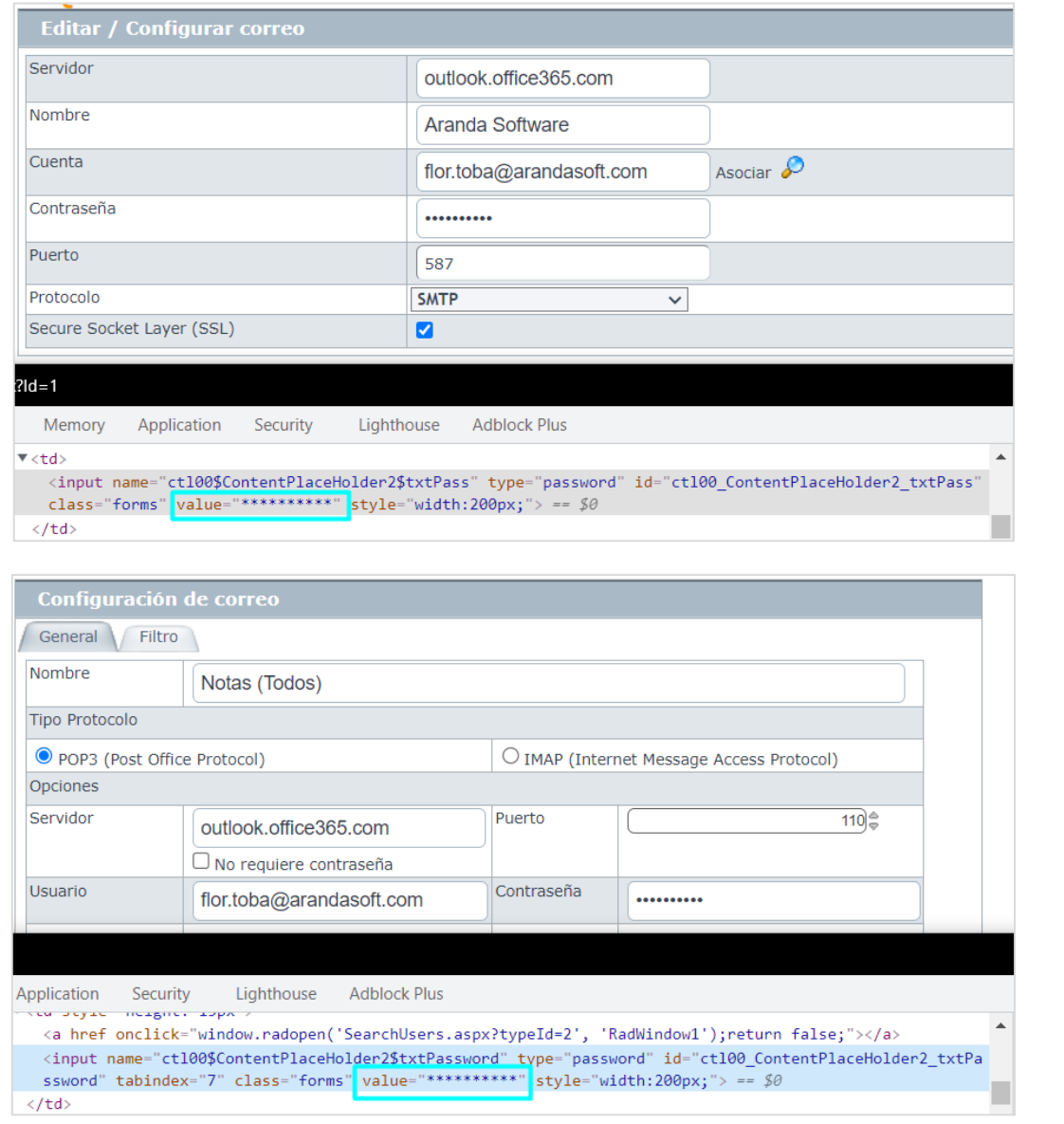

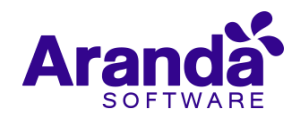

# **CASO 200402:**

 $\checkmark$  Se realiza ajuste en la creación y edición de grupos de especialistas de la consola web de configuración (BASDK) para incluir un buscador de especialistas en el campo "Responsable".

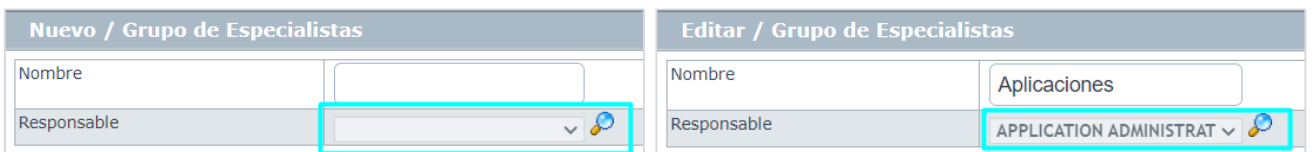

Al hacer clic en el ícono de lupa, se mostrará el buscador de especialistas, en donde se podrán agregar criterios de búsqueda y seleccionar el especialista responsable.

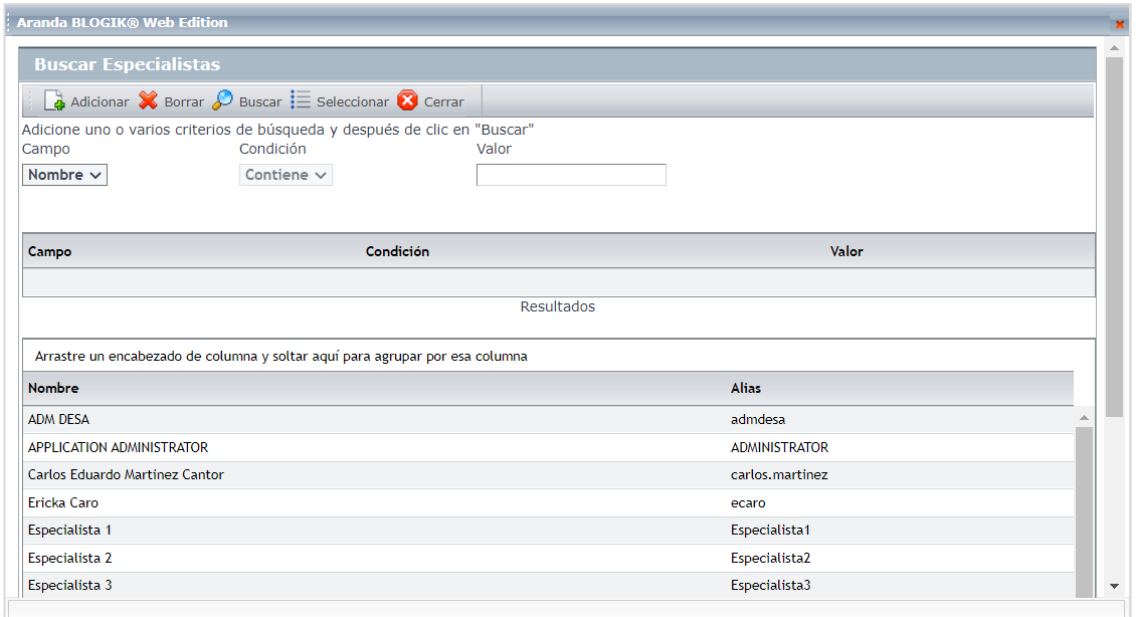

El especialista seleccionado se mostrará en el campo "Responsable" y la modificación sólo se podrá realizar mediante el buscador de especialistas.

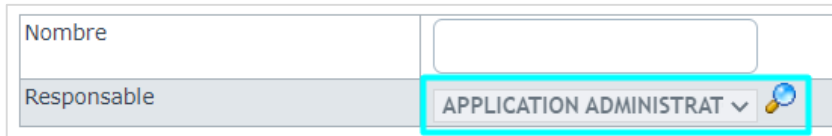

## **CASO 200514:**

 El campo **Impacto** no está habilitado para visualizarse en la consola web de usuarios (USDKV8), dicho campo solo es visible en la consola web de especialistas (ASDKV8).

Luego de revisar la personalización de títulos de los campos por caso, se identificó que los siguientes campos para los casos (Requerimiento de servicio, Cambio, Incidente) tenían habilitada la personalización de visualización, aunque no se utilizan en la consola de usuarios:

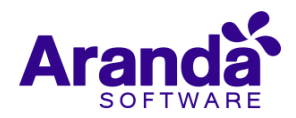

- Impacto
- Prioridad
- ANS
- Urgencia
- Producto
- Costo esperado
- Coste real

Por tanto, se ajustó la personalización de títulos de la consola web de configuración (BASDK) para bloquear la visualización de los campos mencionados.

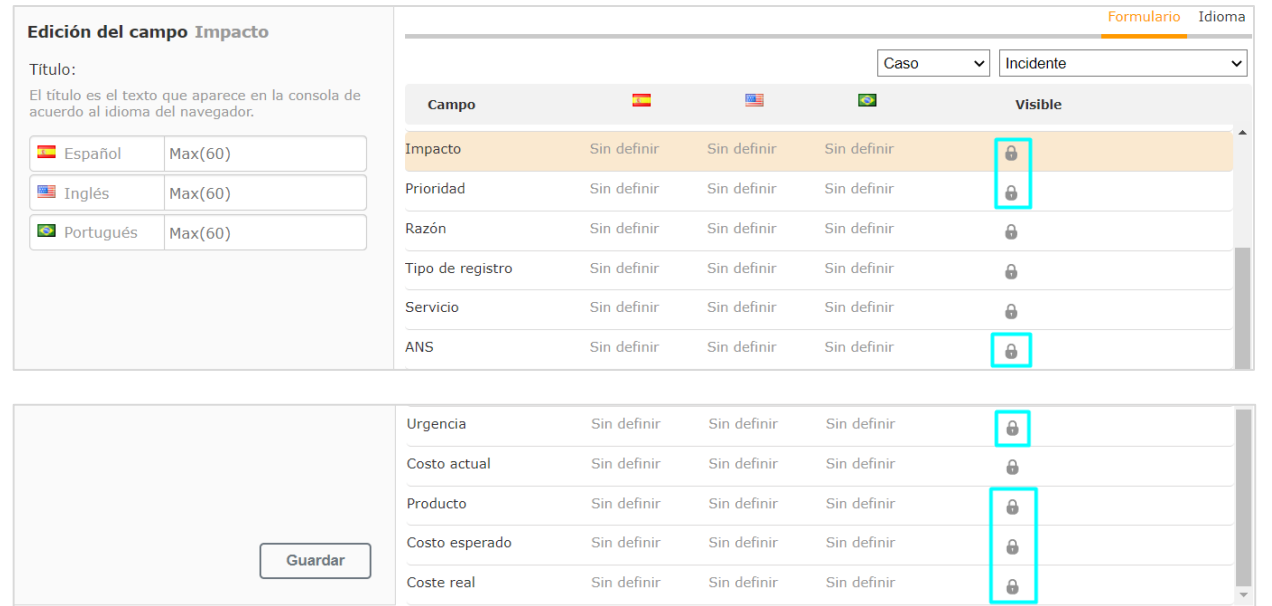

**Nota:** La personalización de etiquetas de los campos en los diferentes idiomas (español, inglés, portugués) sigue estando habilitada.

#### **DESCRIPCIÓN DE CAMBIOS IMPLEMENTADOS**

#### **CASO 300393:**

 Se modifica la consola web de configuración (BASDK) para incluir el valor "Contacto del Proveedor" en el campo "Enviar" para las acciones de ENVIAR CORREO y ENVIAR ENCUESTA.

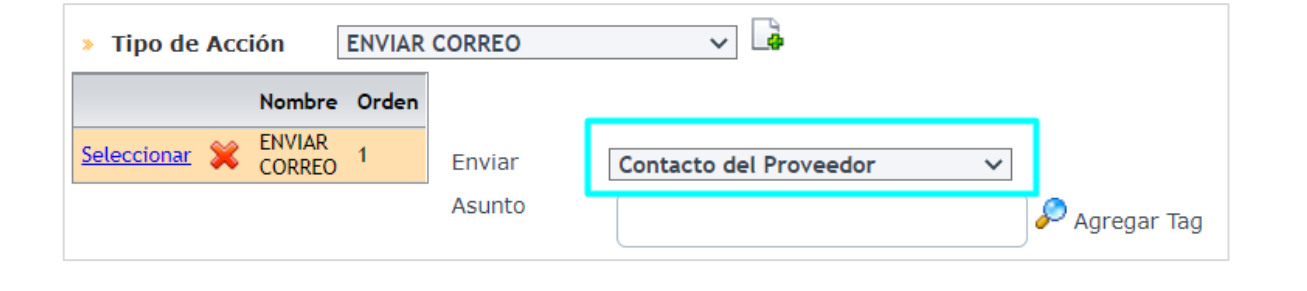

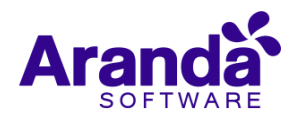

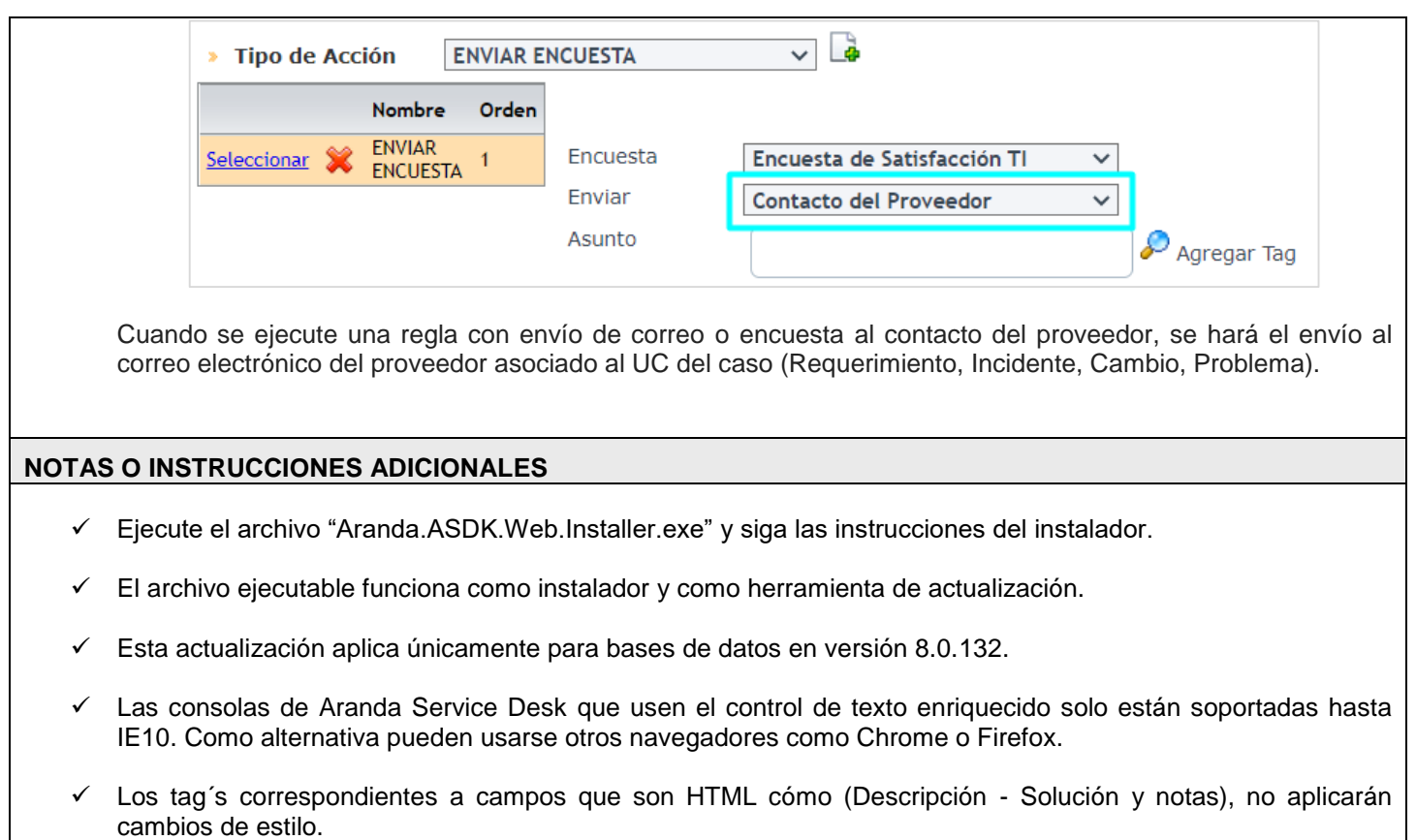